## Opening ClassLink

## **Accessing ClassLink:**

1. Open the MCSD homepage at <a href="www.mcsdk12.org">www.mcsdk12.org</a>.

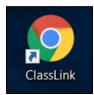

2. In the menu at the top, click on CLASSLINK.

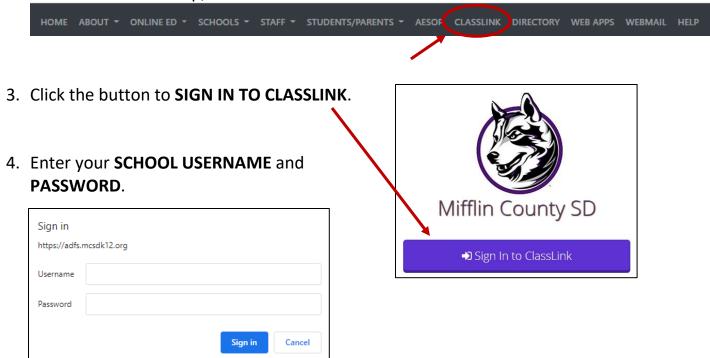

5. You will now have access to all of your ClassLink apps.

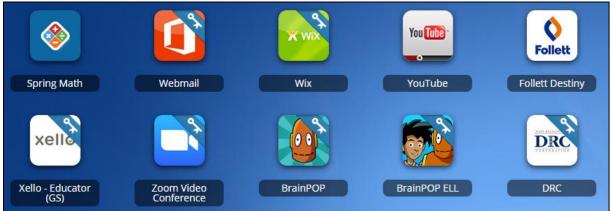